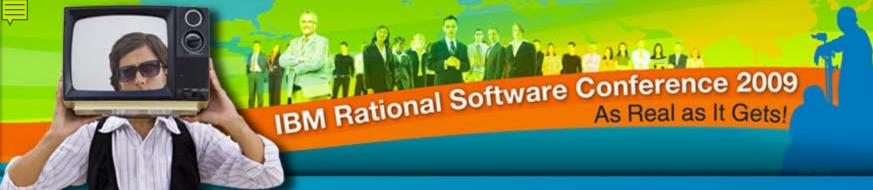

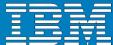

# Connecting Requirements to Code with IBM® Rational® DOORS® and Microsoft Visual Studio Team Foundation Server

Jared Pulham
Senior Product Manager
Jared.pulham@uk.ibm.com

Rational. software

Session iRE06

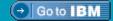

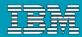

#### Disclaimer

© Copyright IBM Corporation 2009. All rights reserved. The information contained in these materials is provided for informational purposes only, and is provided AS IS without warranty of any kind, express or implied. IBM shall not be responsible for any damages arising out of the use of, or otherwise related to, these materials. Nothing contained in these materials is intended to, nor shall have the effect of, creating any warranties or representations from IBM or its suppliers or licensors, or altering the terms and conditions of the applicable license agreement governing the use of IBM software. References in these materials to IBM products, programs, or services do not imply that they will be available in all countries in which IBM operates. Product release dates and/or capabilities referenced in these materials may change at any time at IBM's sole discretion based on market opportunities or other factors, and are not intended to be a commitment to future product or feature availability in any way. IBM, the IBM logo, Rational, the Rational logo, Telelogic, the Telelogic logo, and other IBM products and services are trademarks of the International Business Machines Corporation, in the United States, other countries or both. Other company, product, or service names may be trademarks or service marks of others.

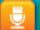

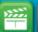

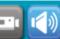

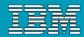

#### What are Requirements and Work Items?

#### Understanding Requirements

- Stakeholder requirement "Statement of need for one or more stakeholders for a product to be developed"
- System requirement "A statement of the operation of the solution to the stated need"
- Requirements de-scribe a property of the product
  - The problem it solves
  - The way it solves the problem
- Requirements remain valid after product is finished/delivered

#### Understanding Workitems

- Workitem –presented with a "To do" list (consisting of one or more workItems)
- ▶ Tasks the user has been asked to do, either explicitly by another person or by the fact that some workflow has reached the point where this user is the next designated player
- Work Items have a short life span (Not used after product is finished)

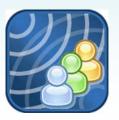

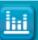

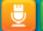

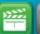

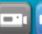

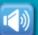

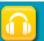

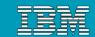

#### Where Requirements and Work Items Meet

Work Items have been considered requirements...but it's a hard comparison

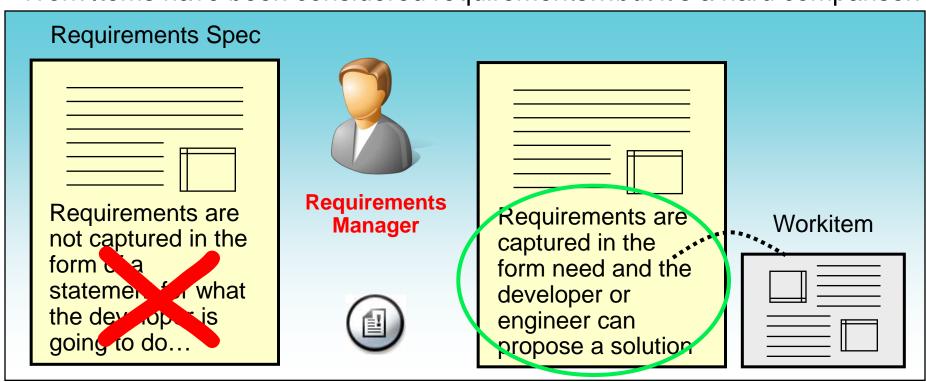

Requirements and workitems run in parallel throughout lifecycle of a project.
 Combining them would lose the meaning of both as well specific information flexibility

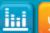

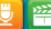

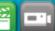

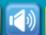

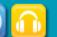

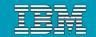

### Relating Requirements to Work Items

FEAT-1: Order meals from cafeteria menu to be delivered

FEAT-4: Register for meal payment options

FEAT-5: Request meal delivery

Func106: System shall confirm patron is registered for payroll deduction

Func108: If patron not registered, system perform registration

TFS Work Item 8: Meal Payment Registration

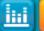

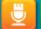

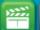

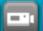

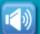

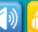

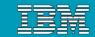

### Relationships: One:One Many:One One:Many

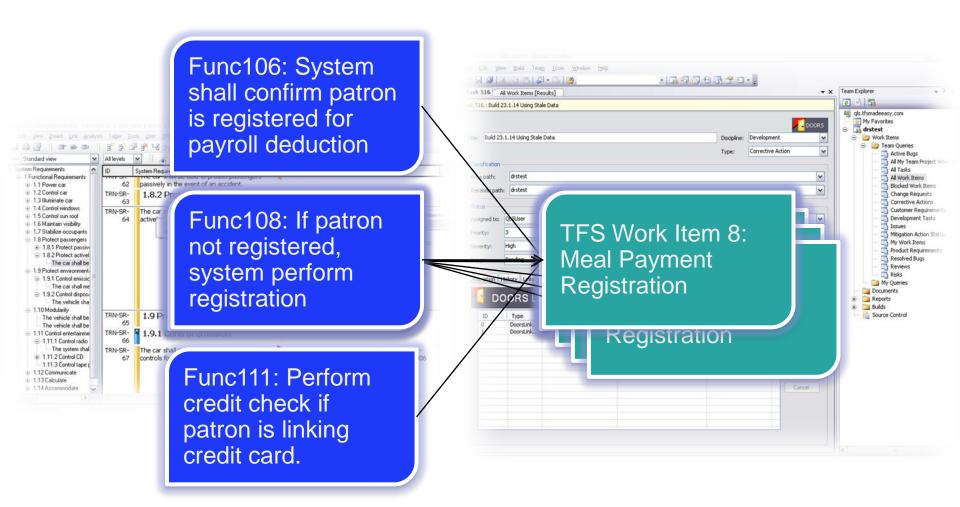

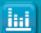

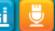

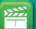

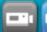

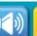

# Why DOORS and Team Foundation Server?

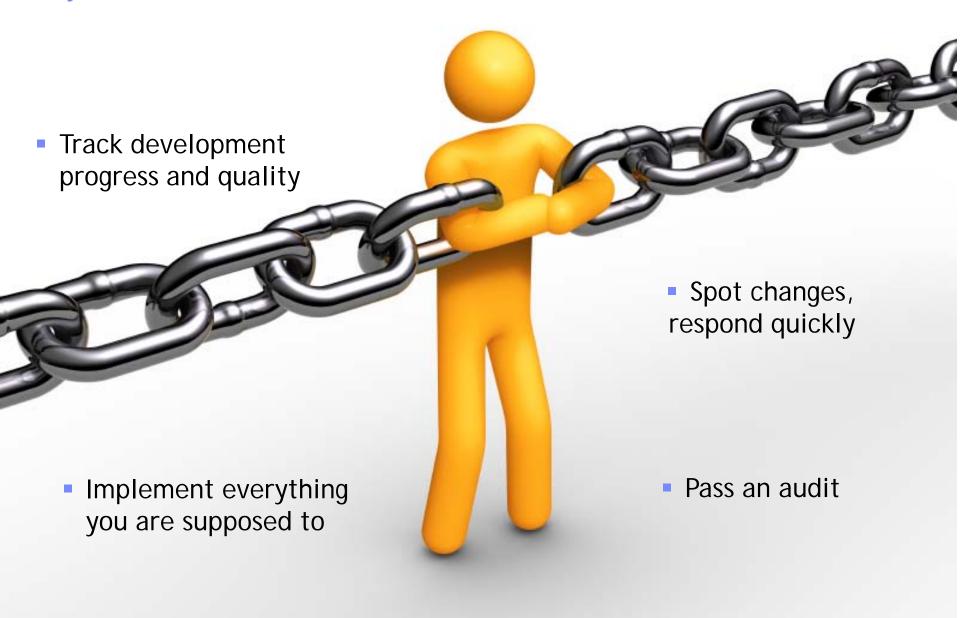

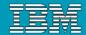

# Rational DOORS for MS Team Foundation Server Add On

- DOORS for Microsoft TFS Integration allows users to drive their Visual Studio development from requirements managed in DOORS
  - Creates active/dynamic external links which are traceable and navigable between requirements held in DOORS and Work Items held in TFS
- Integration between DOORS and Microsoft Team Foundation Server (TFS) allow users to develop within their usual working environments
- DOORS for Requirements Management
  - Visual Studio for Development
- External IBM Site
  - http://www-01.ibm.com/software/awdtools/doors/ features/MTFS.html

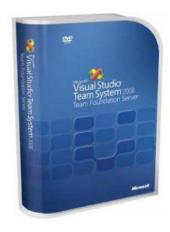

Link DOORS
requirements to task
related work items
through the DOORS TFS
Add On

Rational DOOR Family

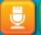

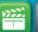

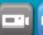

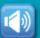

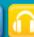

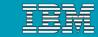

# Who's using DOORS-TFS?

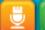

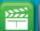

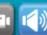

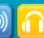

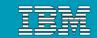

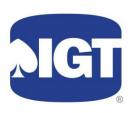

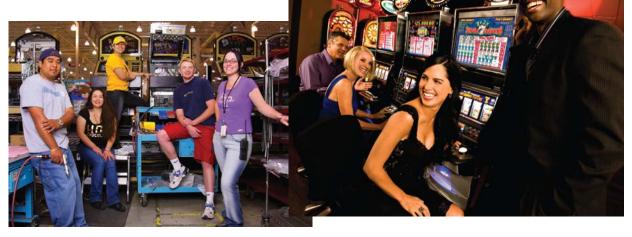

#### **IGT** in Brief:

- Wheel of Fortune® Most popular gaming machine of all time
- Nevada Megabucks® World's 1st widearea progressive slot system, now starting at a \$10 million jackpot
- S&P 500 since 2001
- Named in "Best Managed Companies in America" – Forbes, 2004

- •IGT Advantage® casino management system, with exciting Bonusing for players
- IGT Mariposa® CRM solution
- EZ Pay<sup>®</sup> ticket-in ticket-out technology
- sbX<sup>TM</sup> server-based gaming technology
- Table iD® Table management software, RFID chip tracking, Bonusing and imagebased card recognition
- Multi-Layer Display<sup>®</sup> (MLD<sup>®</sup>) technology on REELdepth<sup>™</sup> games with 3-D animations

"EZ Pay," "IGT Advantage," "IGT Mariposa," "Megabucks," "REELdepth," "sbX," and "Table iD" are trademarks or registered trademarks of IGT in the US and/or other countries. PureDepth™, MLD®, Multi-Layer Display®, and Actual Depth™ are trademarks and registered trademarks of PureDepth, Inc. All other trademarks and registered trademarks are the property of their respective owners, without intent to infringe. www.puredepth.com
"Wheel of Fortune" is a registered trademark of Califon Productions. Inc. "Wheel of Fortune" © 2009 Califon Productions. Inc. All Rights Reserved.

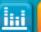

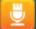

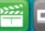

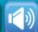

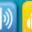

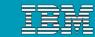

#### DOORS-TFS at IGT

# The Integration's main proponent

- Vetted integration requirements
- Reviewed releases and provided critical user feedback

#### Primary Needs

- Audit trail for future questions as to how or why things were done the way they were
- Eliminate gaps between requirements and implementation
- Clarify development tasks Developers can easily traverse back to source requirements in DOORS
- **Status –** Understand implementation status from a Requirements context
  - DOORS users see TFS Work Item Number, Status, and Title

### DOORS-TFS Deployment

- ▶ DOORS Use Case Requirements ← TFS Scenario Work Items
  - TFS Scenarios are seen as a Requirement proxy

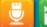

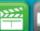

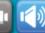

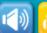

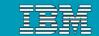

#### TFS Add On Architecture Overview

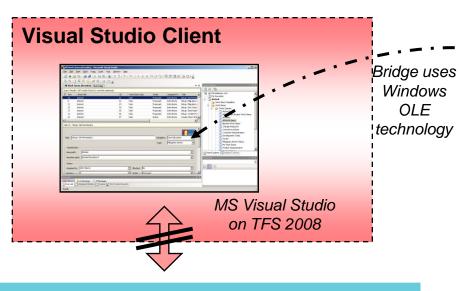

- TFS 2008 Server not shown above
- DOORS TFS Bridge connected using MS OLE technology
- Data elements in VS/TFS can be stored DOORS link or physically replicated into the TFS server
- DOORS side saves TFS data into a standard DOORS link attribute
- Data is committed to the TFS and DOORS servers when link is created

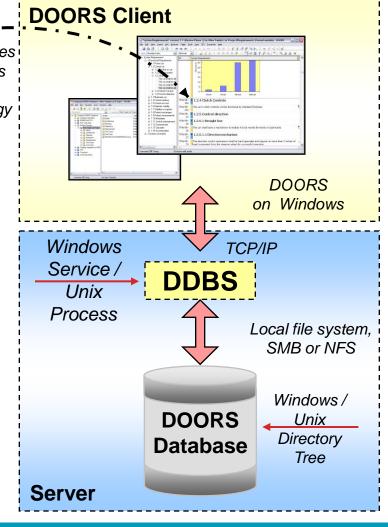

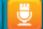

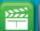

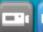

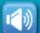

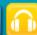

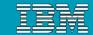

#### DOORS Requirements Linked to VS Work-Items

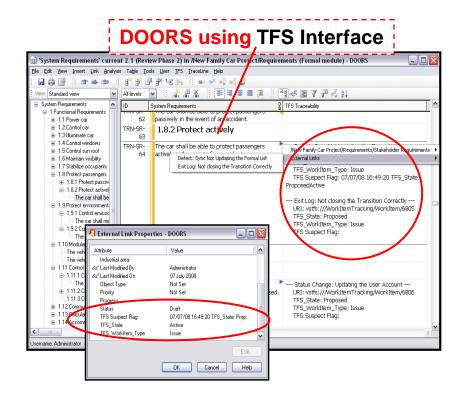

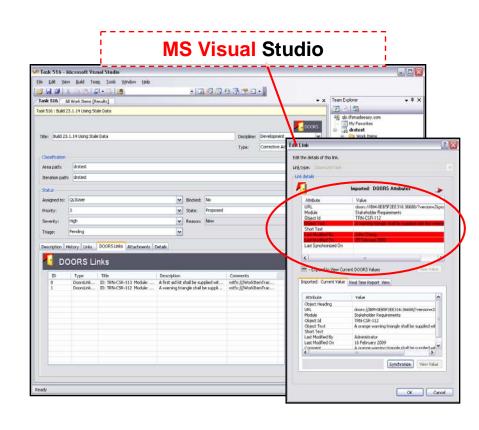

- VS work items can be linked to DOORS requirements
- Data can be displayed and synchronised from VS/DOORS
- Modified DOORS requirements in will show as suspect (red flagged)

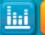

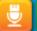

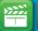

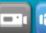

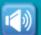

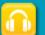

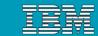

# **Drag and Drop Linking**

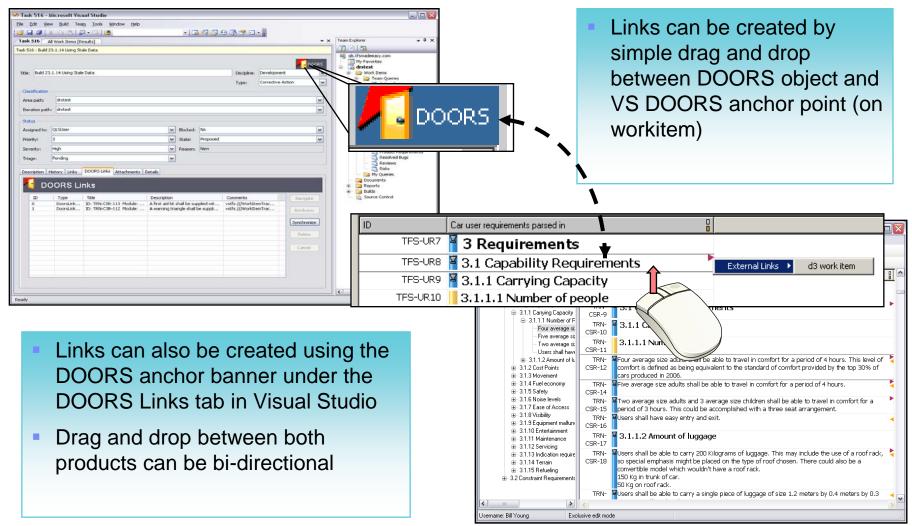

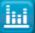

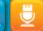

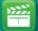

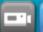

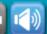

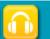

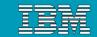

### How it Works | External Links

- DOORS saves TFS data into a standard DOORS External link
- TFS saves DOORS Requirement data as a special linked object

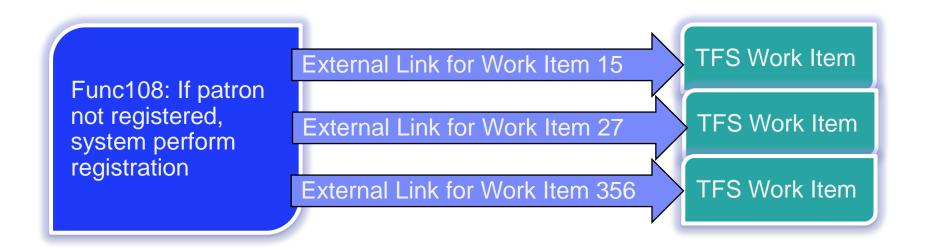

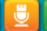

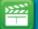

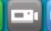

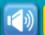

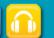

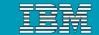

### **Choose Attribute Mapping**

- Pick DOORS Attributes to see in Visual Studio
- Pick TFS Work Item Attributes to see in DOORS
- Attributes are **not copied** from Requirements to Task
- TFS attributes are stored with External Links

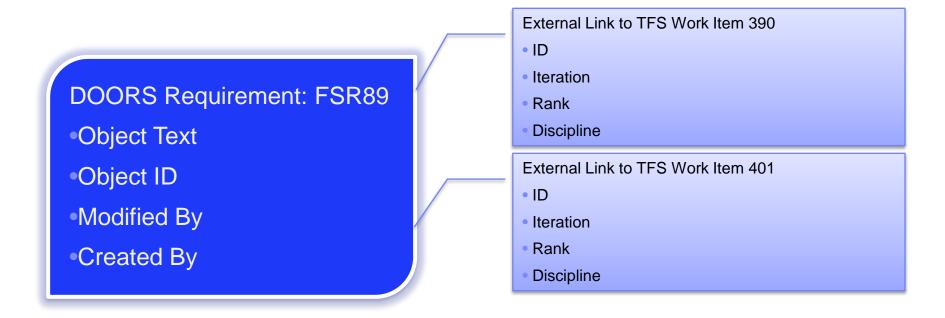

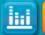

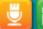

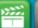

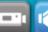

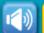

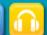

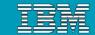

# Views from DOORS Displaying Workitem Data

- TFS values are stored in DOORS on the object's external link
- See TFS values via standard DOORS traceability wizard.
- Suspect link flag
- Suspect link notification can be cleared under TFS menu (or right-click)
- Navigation from DOORS to VS is only supported through VS web.

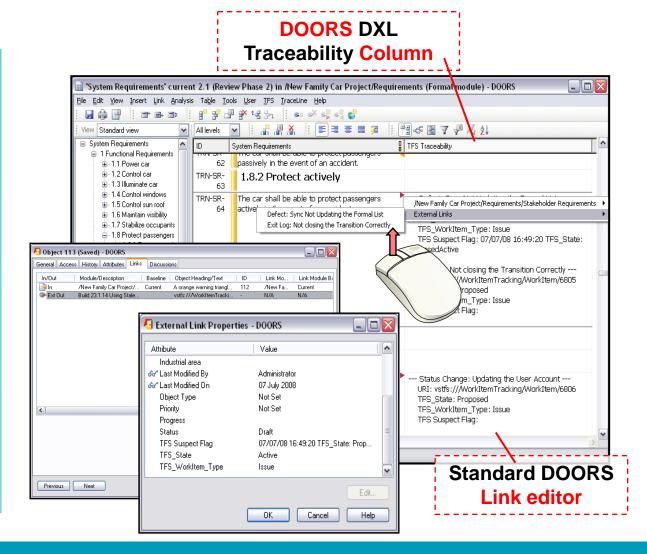

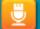

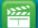

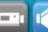

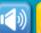

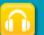

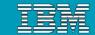

Visual Studio Workitems Displaying Requirements

Navigate – direct user to linked DOORS object (even if DOORS isn't running)

Delete - select one or more links for deletion

- Synchronize attempt to synchronize all of the links shown in the display
- Attributes View all of the imported attributes from DOORS for the selected link

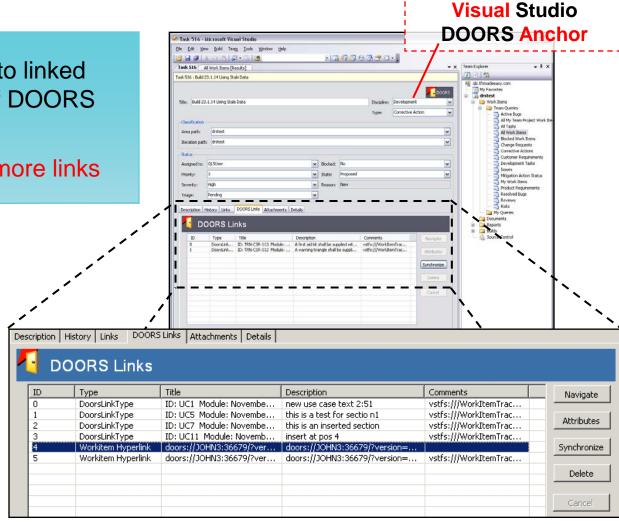

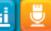

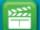

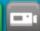

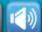

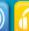

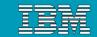

#### Access Custom and Real Time Data

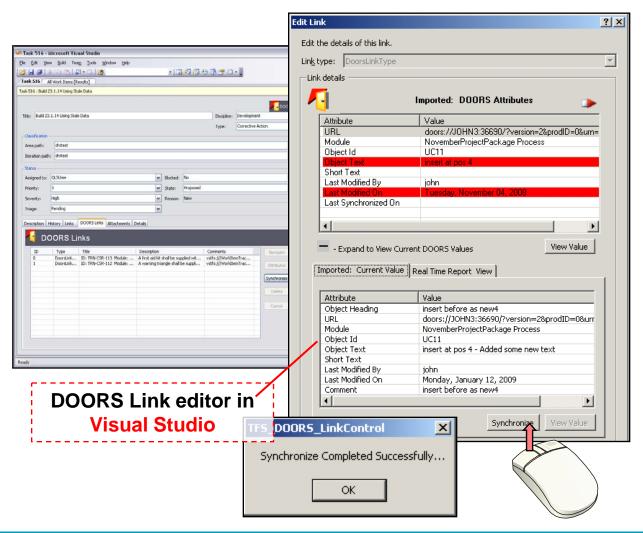

- Standard DOORS attributes are synchronized to VS
- Custom DOORS

   attributes can be
   accessed via the Real Time report
- Suspect requirement links – red highlights
- Suspect link notification is cleared by running a link synchronisation
- Synchronisation ONLY initiated through VS

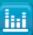

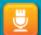

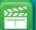

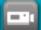

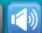

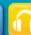

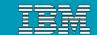

#### **Advanced Console Options**

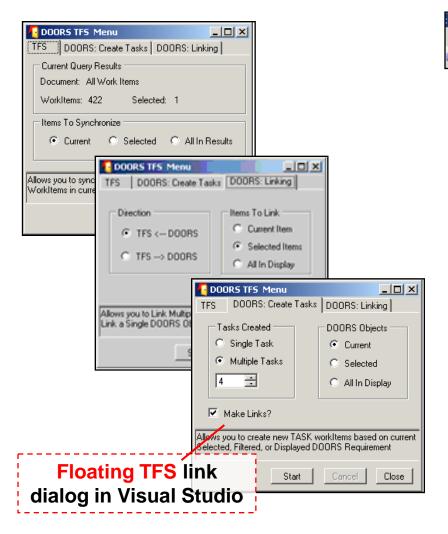

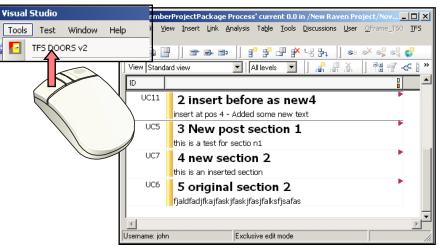

- Link multiple objects in DOORS to **TFS** workitem
- Generate new TFS task workltems based on Selected/Filtered DOORS objects
- **Automatically generate tasks (in DOORS)** with links
- Specify link directions between tools

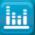

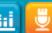

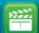

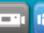

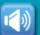

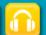

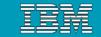

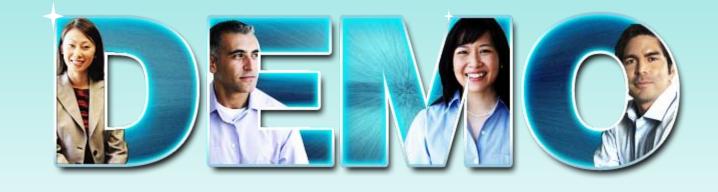

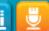

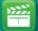

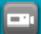

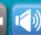

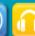

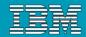

# Configure TFS and DOORS for TFS Synchronization

- TFS server requires configuration to handle DOORS data (Not Shown Here)
- Each DOORS
   module requires
   integration
   configuration
   through TFS
   Module

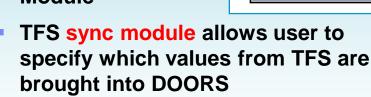

 Last step of DOORS TFS configuration is to create module with actual attributes

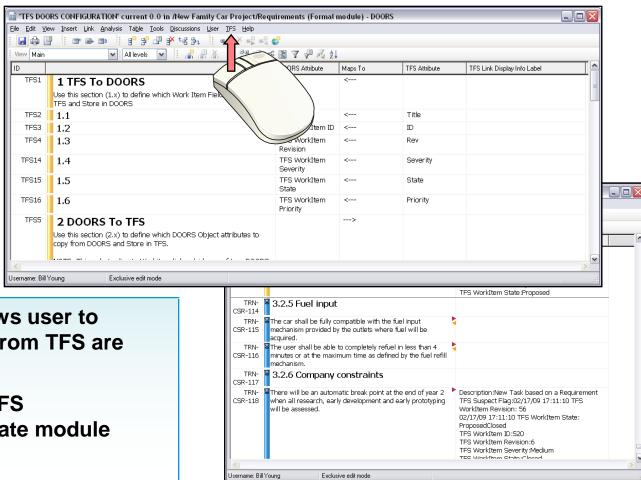

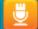

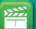

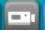

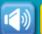

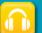

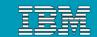

# Download DOORS-TFS Integration

Download DOORS-TFS 2.0

https://www-112.ibm.com/software/howtobuy/softwareandservices

- DOORS for Microsoft Team Foundation Server Add On is <u>Free of Charge</u>: <a href="http://www.ibm.com/developerworks/forums/forum.jspa?forumID=1504&start=0">http://www.ibm.com/developerworks/forums/forum.jspa?forumID=1504&start=0</a>
- Discuss DOORS-TFS
   http://www.ibm.com/developerworks/forums/forum.jspa?forumID=1504&start=0

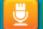

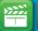

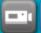

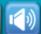

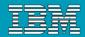

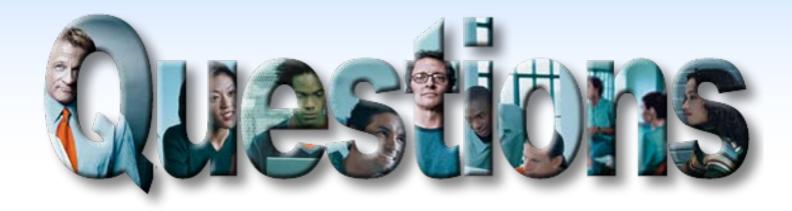

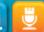

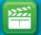

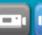

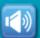

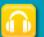

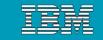

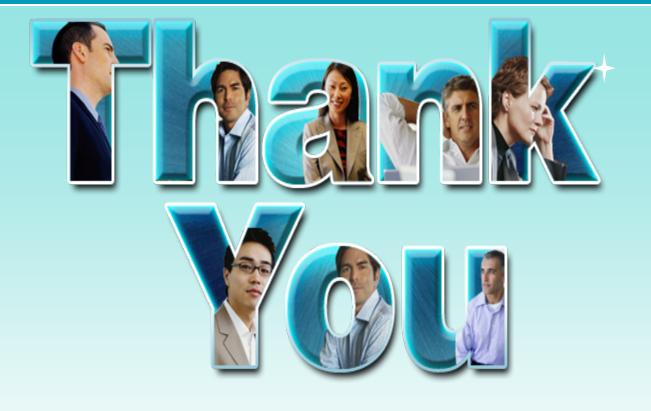

Richard Watson
Senior Product Manager

Justin Mulhearn
Requirements Technical Specialist

© Copyright IBM Corporation 2009. All rights reserved. The information contained in these materials is provided for informational purposes only, and is provided AS IS without warranty of any kind, express or implied. IBM shall not be responsible for any damages arising out of the use of, or otherwise related to, these materials. Nothing contained in these materials is intended to, nor shall have the effect of, creating any warranties or representations from IBM or its suppliers or licensors, or altering the terms and conditions of the applicable license agreement governing the use of IBM software. References in these materials to IBM products, programs, or services do not imply that they will be available in all countries in which IBM operates. Product release dates and/or capabilities referenced in these materials may change at any time at IBM's sole discretion based on market opportunities or other factors, and are not intended to be a commitment to future product or feature availability in any way. IBM, the IBM logo, Rational, the Rational logo, Telelogic, the Telelogic logo, and other IBM products and services are trademarks of the International Business Machines Corporation, in the United States, other countries or both. Other company, product, or service names may be trademarks or service marks of others.

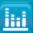

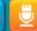

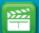

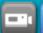

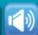